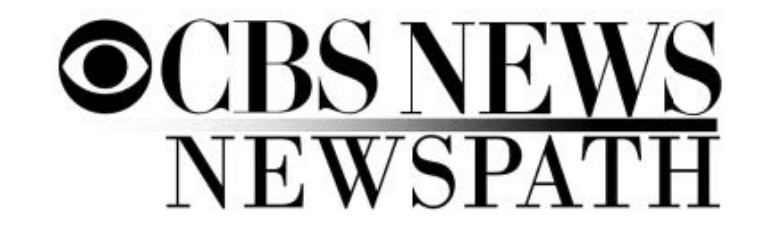

## **[NewspathNow.com](http://newspathnow.com) Quick Reference Manual May, 2016**

**This reference manual is designed to get you started using [NewspathNow.com.](http://newspathnow.com) If you need more information on the use of the site contact us via email at [newspathnow@cbs.com](mailto:newspathnow@cbs.com) or phone 212-975-2855.**

**Using a PC or Mac and any of the popular web browsers go to [www.newspathnow.com](http://www.newspathnow.com) and you will find this login screen:**

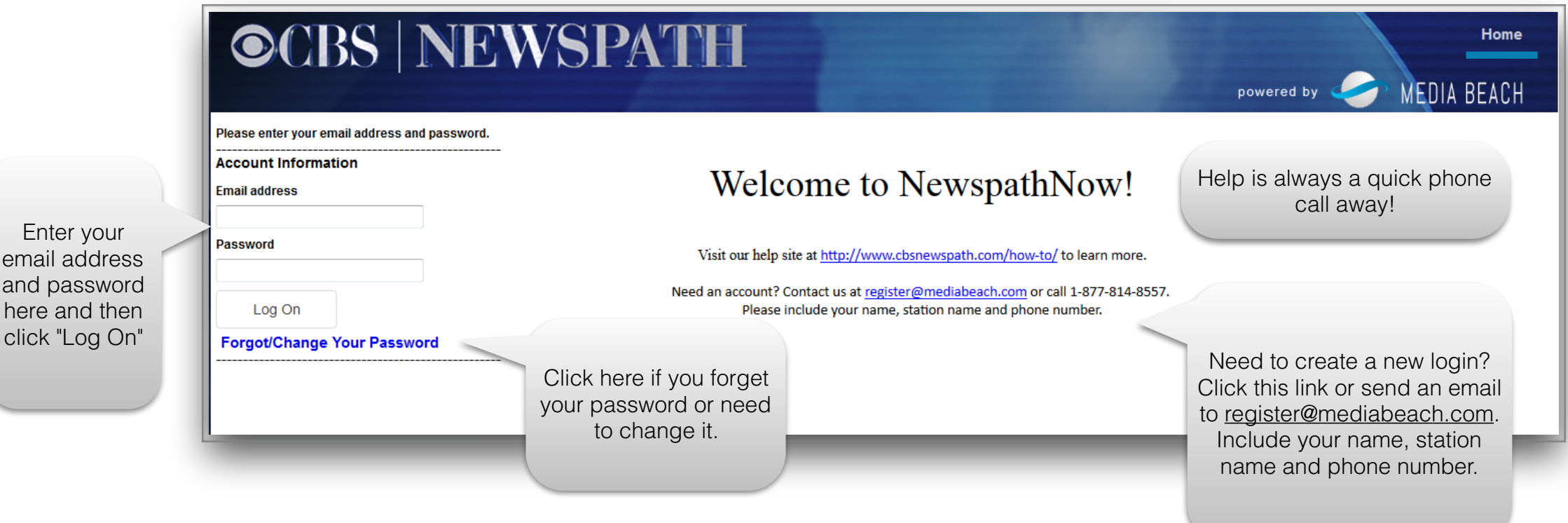

email and p

click

 **There are two types of logins at each station. The Local Admin login and User logins. When logged in with the Local Admin credentials you will be able to access the admin area of the site as seen here:**

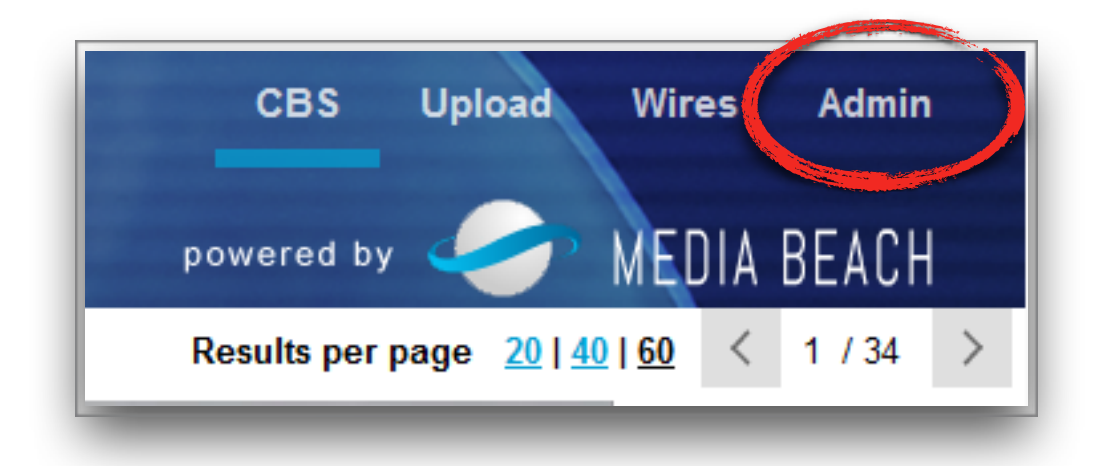

Click "Admin" (upper right corner of the web page) to access the local admin area on News[pathNow.com](http://newspathnow.com)

## Local Admin page

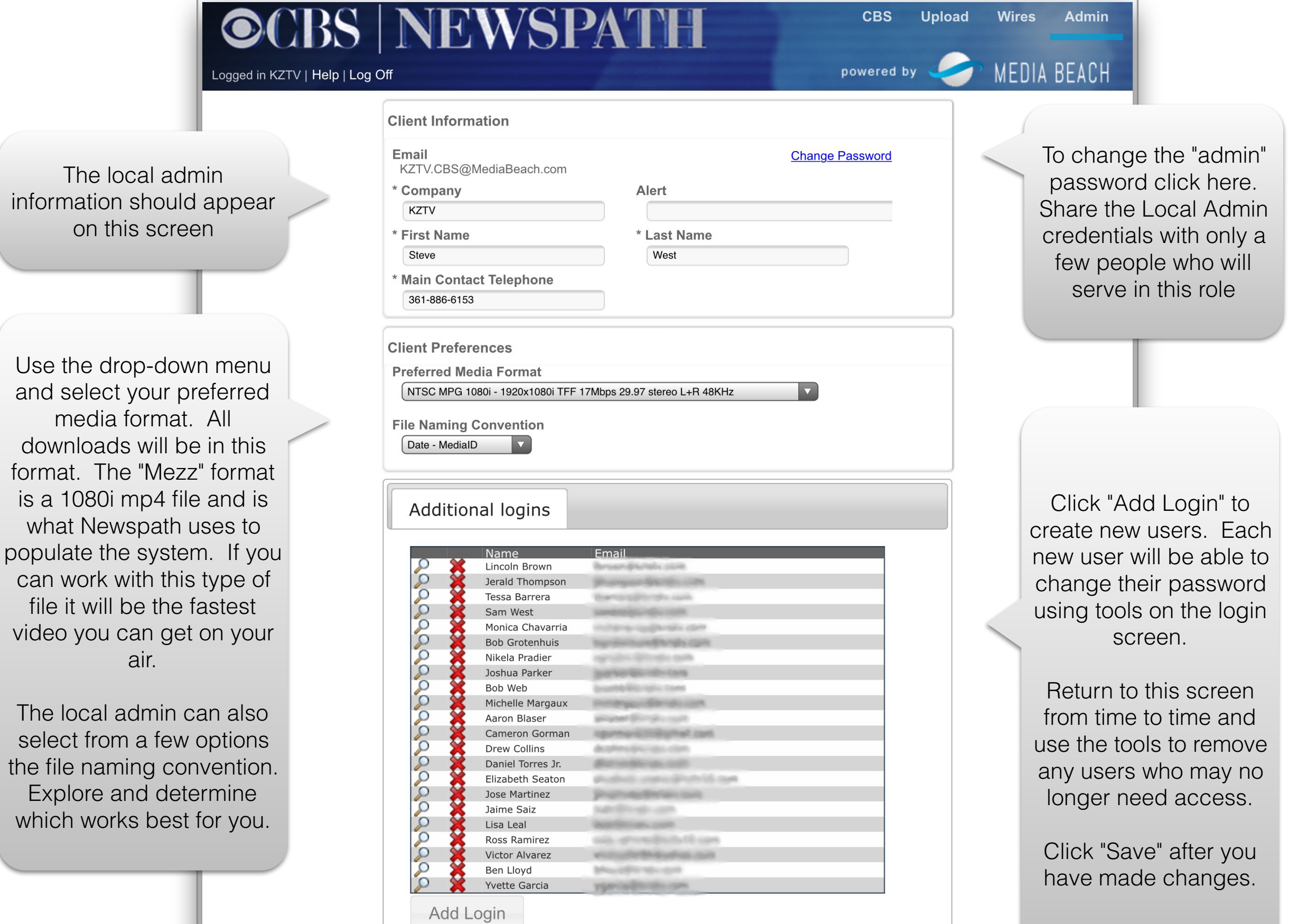

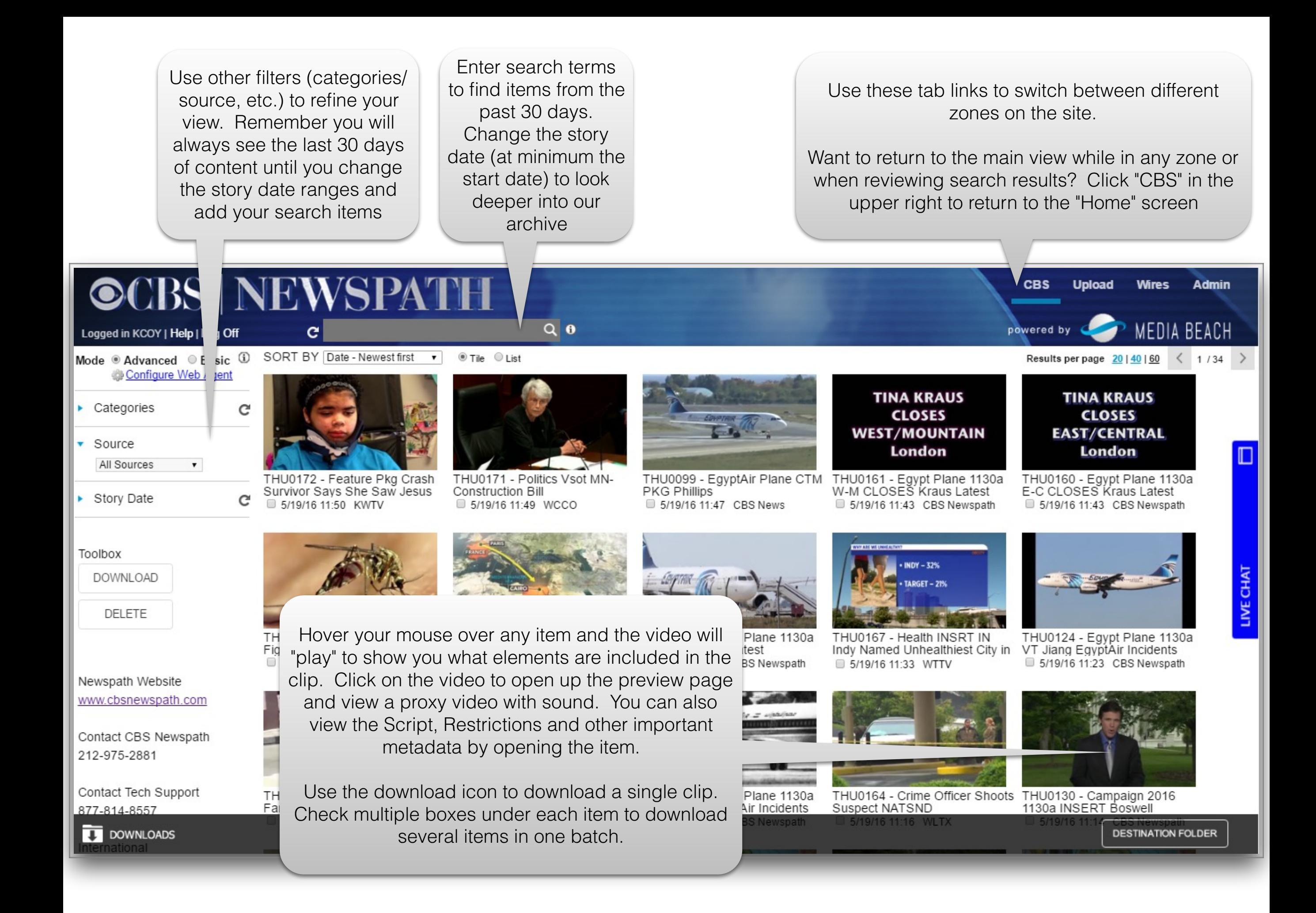

## Preview and Clip information page

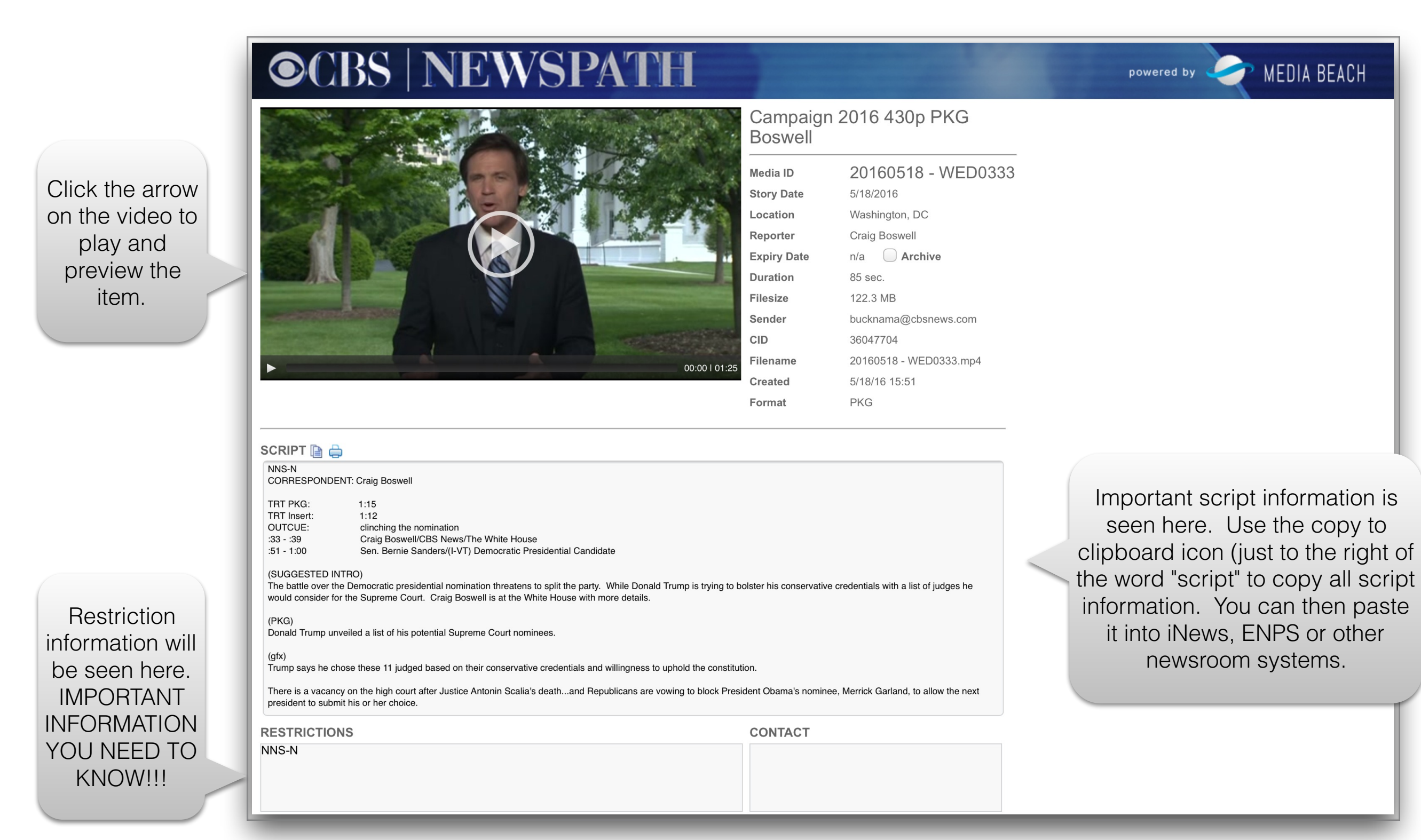

**Your IT and editing department may want to take advantage of the "web agent". Ask them to phone our 24x7 support desk at 877-814-8557 to learn more about this tool.**

Consult with your IT department about use of the Media Beach Web Agent. The agent accelerates downloads and offers help to stations who wish to have all downloads point to a single location.

Click "configure web agent" to complete installation of a web agent.

Click "basic" to download videos only to your computer and into the folder your web browser is set to.

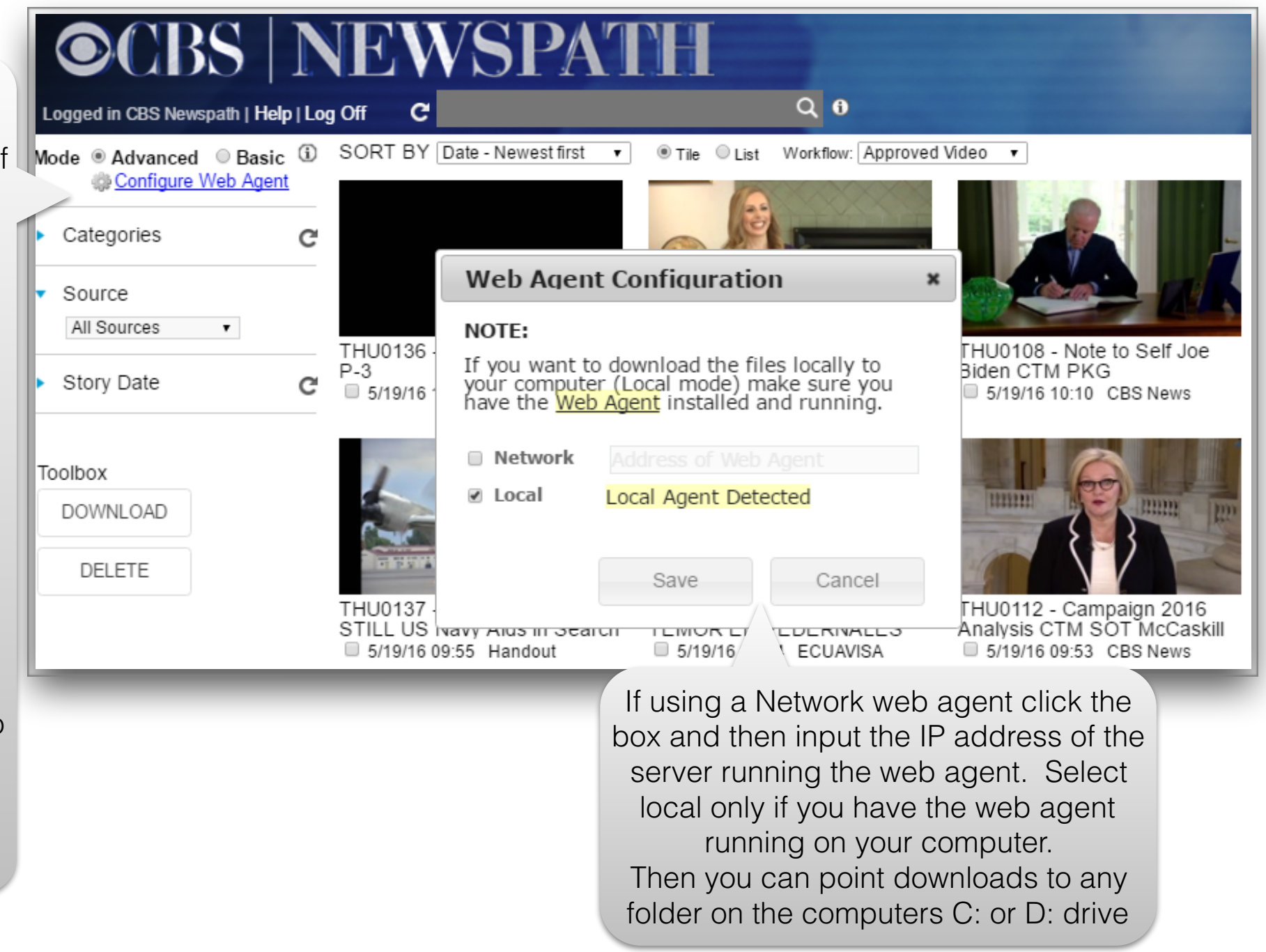

**When you have video you wish to share with Newspath - or to send to one other or a small group of stations only - click "upload". Follow the on-screen information:**

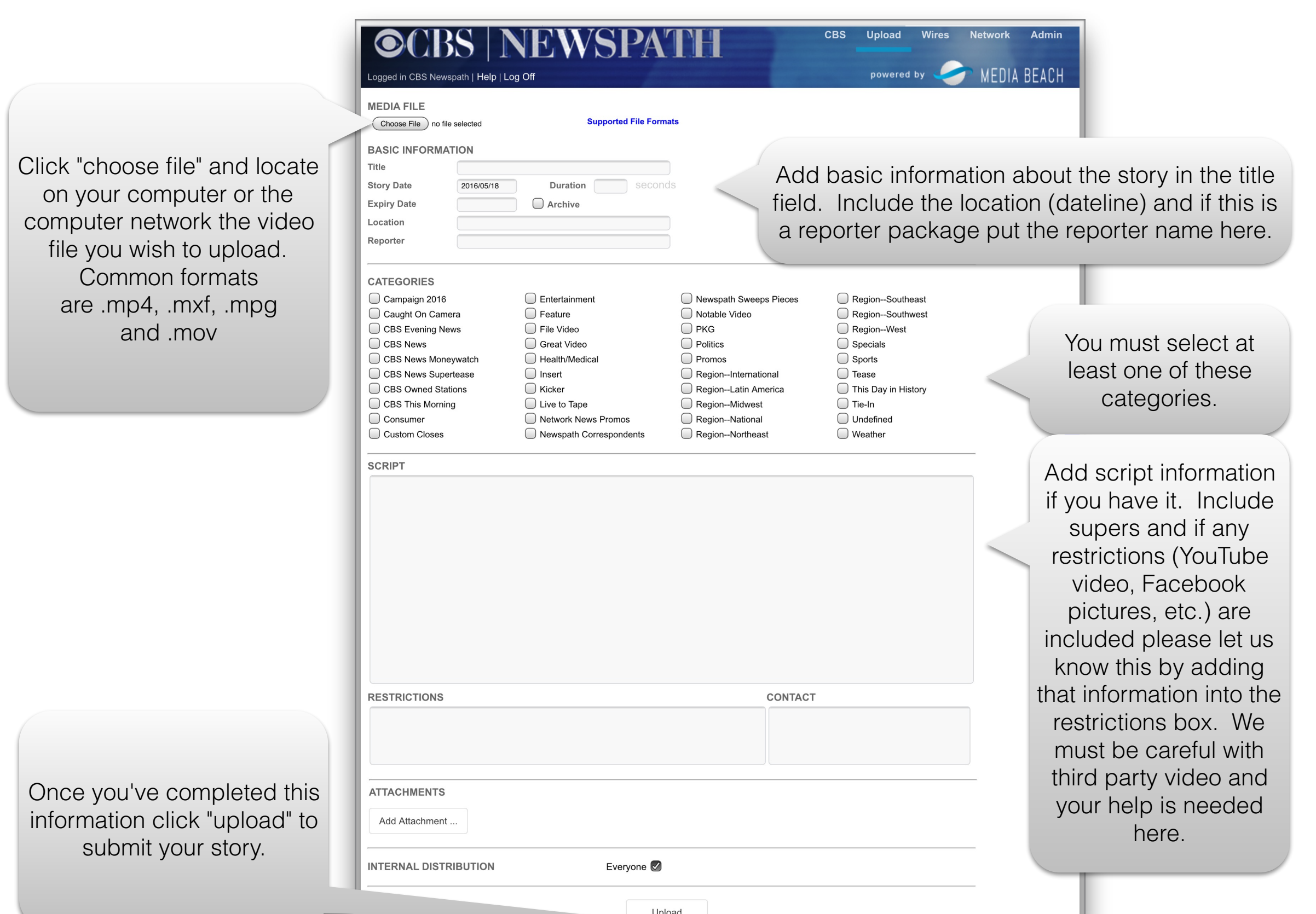

Upload

## **Want to share your video with only a few stations?**

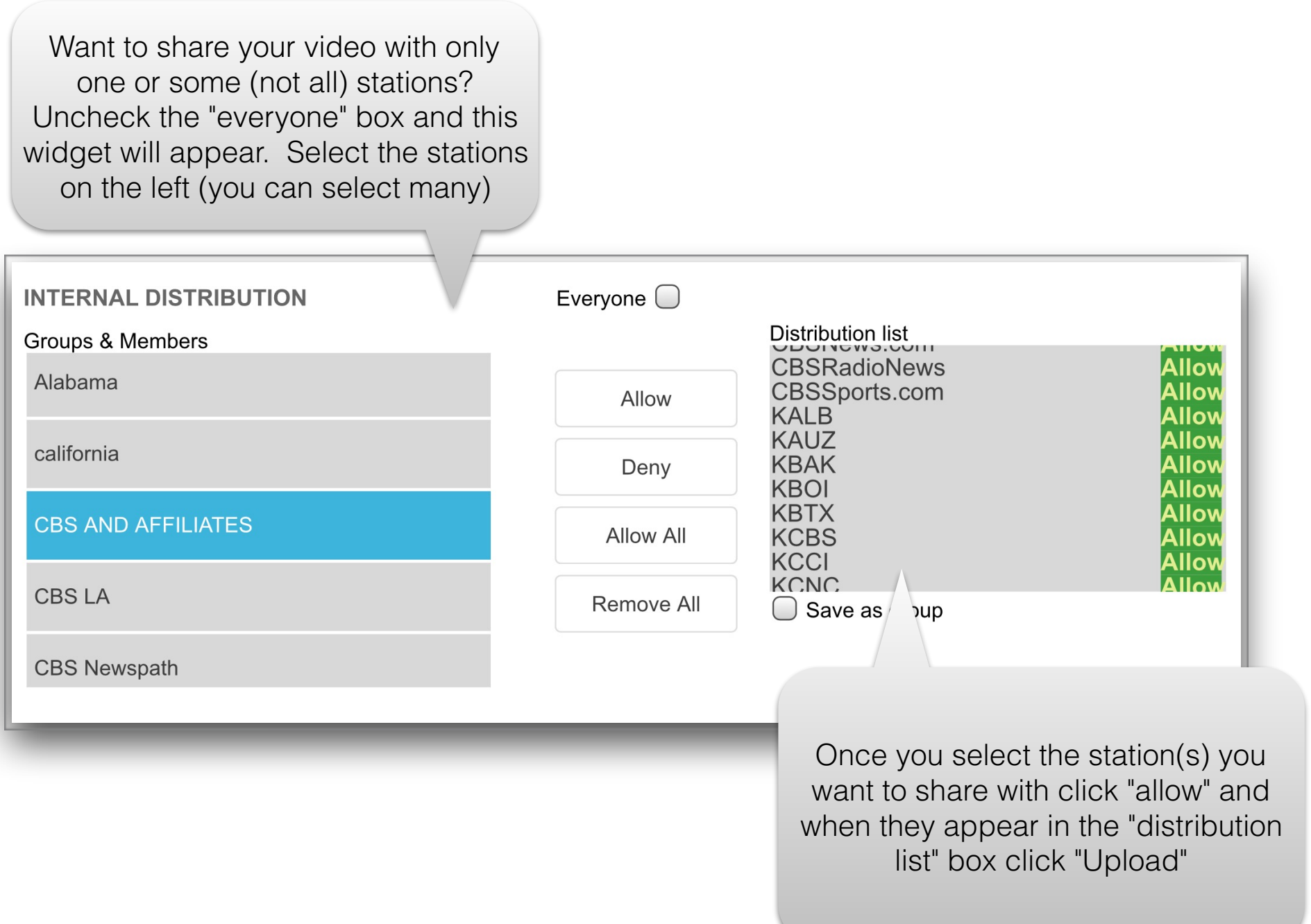